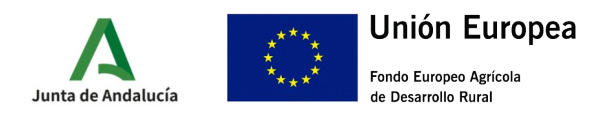

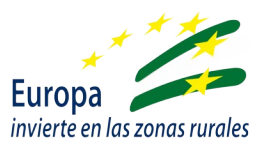

# **GUÍA CUMPLIMENTACIÓN SOLICITUD DE AYUDA**

### **I.- ACCESO AL MODELO ANEXO II FORMULARIO ALEGACIONES/ACEPTACIÓN**

A través de la aplicación VEA, accediendo con certificado digital al expediente correspondiente:

https://ws219.juntadeandalucia.es/vea-web/faces/vi/inicio.xhtml

se podrá acceder al "Formulario de alegaciones/aceptación/reformulación y presentación de documentos" publicado en la web de la Consejería de Agricultura, Pesca, Agua y Desarrollo Rural y en la Orden de convocatoria de 2 de noviembre de 2022.

El primer paso una vez tengamos el formulario será cumplimentar una de las dos opciones de solicitud para la ayuda de la Submedida 2.1:

- Subvenciones dirigidas al servicio de asesoramiento básico transversal (u horizontal) a explotaciones agrarias (agrícolas y ganaderas) distintas de olivar (2.1.1)
- Subvenciones dirigidas al servicio de asesoramiento básico transversal (u horizontal) a explotaciones agrícolas de olivar (2.1.2)

Seleccionaremos una de las dos opciones en función de las características de nuestra explotación, y deberá corresponderse con la indicada en la solicitud de ayuda ya entregada en el trámite anterior.

#### **II.- PRESENTAR ALEGACIONES**

Para presentar alegaciones mediante el correspondiente Anexo II, debemos seleccionar el botón "Alegar", en la parte inferior de la ventana (debajo de la relación de documentos), para acceder al formulario y poder cumplimentarlo.

#### **III.- CUMPLIMENTACIÓN ANEXO II**

#### **CUADRO 1** - DATOS DE LA ENTIDAD SOLICITANTE Y DE LA PERSONA REPRESENTANTE

Deberemos rellenar los datos tanto del solicitante como del representante, al igual que se hizo en el Anexo I

#### **CUADRO 2** - ALEGACIONES/ACEPTACIÓN/REFORMULACIÓN

Primera parte en la que será obligatorio cumplimentar una de las cuatro primeras casillas.

En la segunda parte deberemos seleccionar una de las tres opciones, y en caso de tener que alegar alguna circunstancia particular hacer uso de la casilla "ALEGA".

#### **CUADRO 3** – DOCUMENTACIÓN, AUTORIZACIONES Y CONSENTIMIENTOS

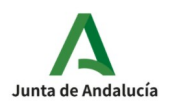

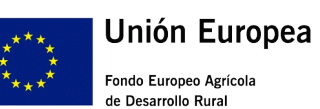

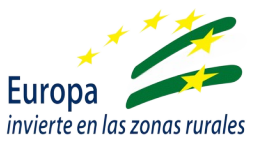

Mediante la cumplimentación de este cuadro, se da indicación a la Administración de aquellos documentos que se entregan junto al Anexo II. Deben marcarse aquellos que se entreguen y que a su vez se indican en el documento que aparece en el apartado "Documentación y seguimiento"del enlace siguiente:

https://juntadeandalucia.es/organismos/agriculturaganaderiapescaydesarrollosostenible/areas/ infraestructuras-agrarias/modernizacion/paginas/submedida-2-1.html

Igualmente hay un espacio para indicar aquellos documentos que ya se han entregado para otros procedimientos y que pueden recuperarse de los archivos de la propia Administración de la Junta de Andalucía o de sus Agencias, o de otras administraciones.

## **Indicar aquí la presentación de la Declaración Responsable si NO se aportó junto al Anexo I**

## **EN ESTE CASO, DEBERÁ APORTARSE COMO DOCUMENTO ADJUNTO**

Asimismo se da la opción de consentimiento para la consulta de los datos de identidad del representante a través del Sistema de Verificación de Identidad. En caso contrario, se deberá aportar la documentación necesaria para ello junto al Anexo II de alegaciones.

#### **CUADRO 4 -** DECLARACIÓN, LUGAR, FECHA Y FIRMA

Deberán cumplimentarse obligatoriamente los campos vacíos.

#### **IV.- FIRMA Y PRESENTACIÓN**

Una vez hecha la comprobación anterior sobre el documento podremos seleccionar en este orden los siguientes iconos que figuran a pie de página:

1.- FIRMAR: Aparecerá una nueva página de "Confirmación de firma", para la ayuda que estamos tramitando. Nos permitirá visualizar nuevamente el modelo Anexo II cumplimentado. Para avanzar debemos seleccionar nuevamente el icono de "Firmar" y que nos permitirá firmar electrónicamente el documento, previa selección y aceptación del certificado electrónico.

**2.- PRESENTAR:** Operación irreversible una vez ejecutada. Podremos acceder al original (borrador) o registro, así como al justificante del Anexo II.

Del justificante nos enviará la aplicación automáticamente una copia al correo que hemos indicado en la solicitud.